## A Brief Introduction to R

```
> 1+1[1] 2
> 2^3 # Two to the power 3
[1] 8
> 1:30 [1] 1 2 3 4 5 6 7 8 9 10 11 12 13 14 15 16 17 18 19 20 21 22 23 24 25
\begin{bmatrix} 26 \\ 26 \end{bmatrix} 26 27 28 29 30
> gamma(.5)^2 # Gamma(1/2) = Sqrt(Pi)
[1] 3.141593
> x < -1 # Assigns the value 1 to x
> y < - 2> x+y
[1] 3
> z < - x+y> z[1] 3
> x <- c(1,2,3,4,5,6) # Collect these numbers; x is now a vector
> z # No dynamic updating; it's not a spreadsheet
[1] 3
> x+y[1] 3 4 5 6 7 8
> y = 1 + 2*x \# Another way to do assignment
> cbind(x,y)
    \begin{array}{cc} x & y \\ 1 & 3 \end{array}\begin{bmatrix} 1, & 1 & 1 & 3 \\ 2, & 1 & 2 & 5 \end{bmatrix}[2,] 2 5[3, 3, 3, 7][4, 1 4 9[5,] 5 11
[6,] 6 13
> z <- y[x>4] # z gets y such that x > 4> z[1] 11 13
> # If you put an array of integers inside the brackets, you get those 
> # elements, in the order indicated. 
> y[c(6,5,4,3,2,1)] # y in opposite order
[1] 13 11 9 7 5 3
> y[c(2,2,2,3,4)] \# Repeats are okay
[1] 5 5 5 7 9
> y[7] # There is no seventh element. NA is the missing value code
[1] NA
```

```
> # Random number generation
> # Maybe transforming a uniform by inverse CDF
> help(Exponential) # Could also use help(rexp)
```
Exponential {stats} R Documentation **The Exponential Distribution**

**Description**

Density, distribution function, quantile function and random generation for the exponential distribution with rate rate (i.e., mean 1/rate).

**Usage**

```
dexp(x, rate = 1, loq = FALSE)pexp(q, rate = 1, lowertail = TRUE, log.p = FALSE)qexp(p, rate = 1, lower.tail = TRUE, log.p = FALSE)rexp(n, rate = 1)> expdata = rexp(50,rate=1/2) # Random sample from exponential distribution, mean=theta=2
> expdata
  [1] 0.4330015 5.7893762 0.9803759 0.7172530 2.2696433 4.0045302 3.3989651 0.3104736
  [9] 1.2026790 0.8543951 1.0438012 5.5095891 0.7587579 1.9263300 6.0660176 9.3017992
[17] 1.0910204 0.6551285 1.5747176 5.9417700 0.8464761 7.6684436 0.1107589 1.6787699
[25] 2.4744338 3.3470232 0.3209082 4.4307811 4.5510434 1.4316870 0.3457547 0.1302476
[33] 0.5777305 1.0898631 1.4467458 3.2472808 1.8113195 0.5090032 2.4633656 0.8972205
[41] 0.7562905 2.4623634 0.3413955 2.3122374 0.4166320 2.6279765 1.5072294 3.5732947
[49] 3.5449348 2.6472542
> mean(expdata) # The MLE
[1] 2.267962
> hist(expdata)
```
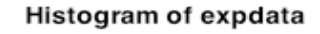

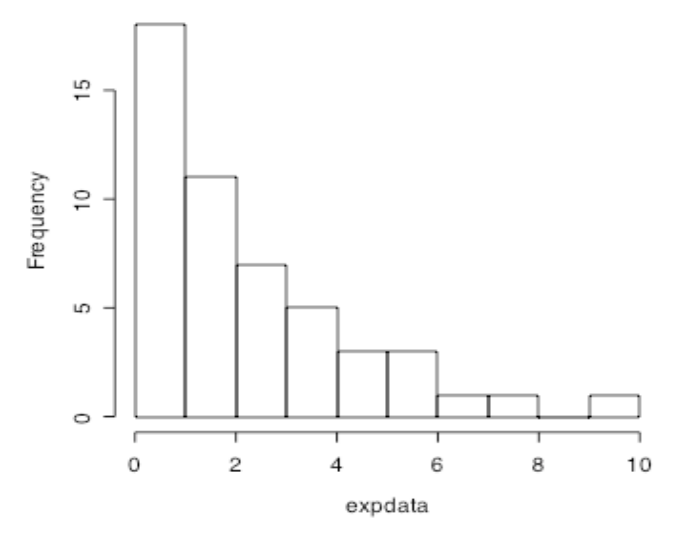

> # Linear Regression > kars = read.table("http://www.utstat.toronto.edu/~brunner/appliedf12/data/mcars2.data") > kars[1:10,]  $#$  Rows 1:10, all columns country kpl weight length<br>1 5.04 2178.0 591.82  $\begin{array}{ccccc}\n 1 & 1 & 5.04 & 2178.0 & 591.82 \\
 2 & 2 & 10.08 & 1026.0 & 431.80\n \end{array}$ 2 2 10.08 1026.0 431.80<br>3 1 9.24 1188.0 426.72 3 1 9.24 1188.0 426.72 4 1 7.98 1444.5 510.54 5 1 7.98 1485.0 502.92 6 1 7.98 1485.0 502.92 7 3 9.66 972.0 436.88 8 1 7.56 1665.0 543.56<br>9 3 5.88 1539.0 487.68 9 3 5.88 1539.0 487.68 1 10.92 1003.5 431.80 > modelkar = lm(kpl~weight+length,data=kars) > summary(modelkar) Call:  $lm(formula = kpl ~ ~~ weight ~ + ~ length, data = kars)$ Residuals:<br>Min 1Q Median 3Q Max<br>52 -0.08533 0.84027 5.04694  $-2.97979 - 0.84152 - 0.08533$ Coefficients: Estimate Std. Error t value Pr(>|t|)<br>2.093092 9.203 7.04e-15 \*\*\* (Intercept) 24.785719 2.693092<br>weight -0.001616 0.001410 weight -0.001616 0.001410 -1.146 0.25455<br>length -0.028268 0.009270 -3.049 0.00296  $0.009270 -3.049 0.00296 **$ --- Signif. codes: 0 '\*\*\*' 0.001 '\*\*' 0.01 '\*' 0.05 '.' 0.1 ' ' 1 Residual standard error: 1.643 on 97 degrees of freedom Multiple R-Squared: 0.6291, Adjusted R-squared: 0.6215 F-statistic: 82.26 on 2 and 97 DF, p-value: < 2.2e-16 > weight = kars\$weight; kpl = kars\$kpl > plot(weight,kpl)

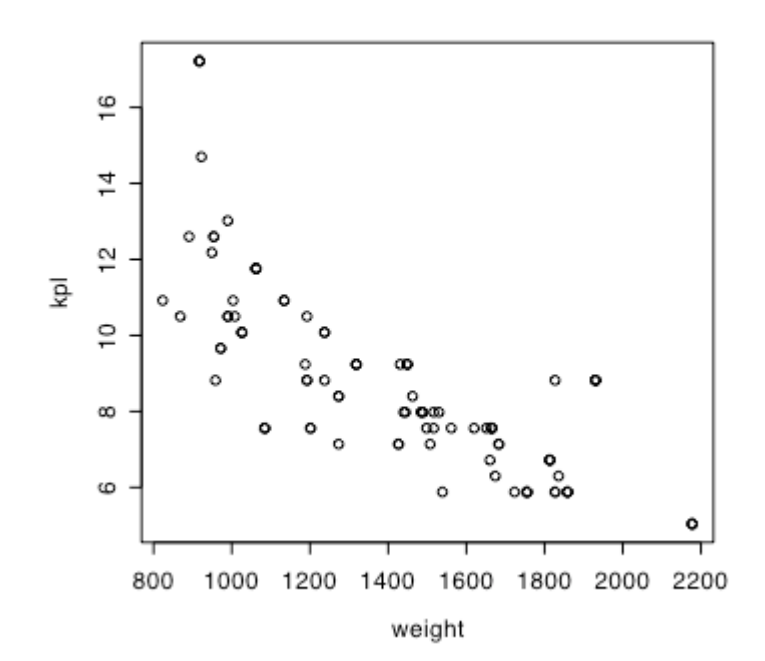

# Going further on your own

Look at the free mini-book *An introduction to R* by Venables et al. A copy is available at http://www.utstat.toronto.edu/~brunner/help/R-intro.pdf. Or, try

#### > library(help="stats")

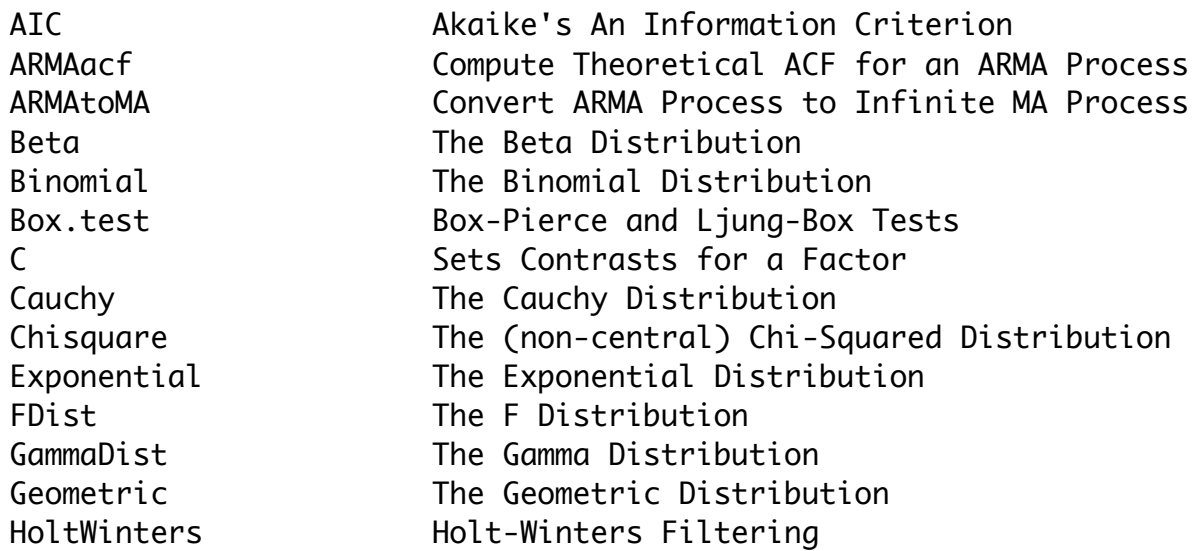

. . . list continues!

To see details on one of these packages, type something like

#### > help(t.test)

Generally, R's help assumes knowledge of the topic, but they often give references. For a quicker introduction to many statistical topics, try the Wikipedia:

### http://en.wikipedia.org

Or you could ask me, but I might have to look in the Wikipedia.

This document is licensed under a Creative Commons Attribution - ShareAlike 3.0 Unported License: http://creativecommons.org/licenses/by-sa/3.0/deed.en\_US. Use any part of it as you like and share the result freely.